# 取扱説明書

デジタルフォトフレーム

## KD72ER Series

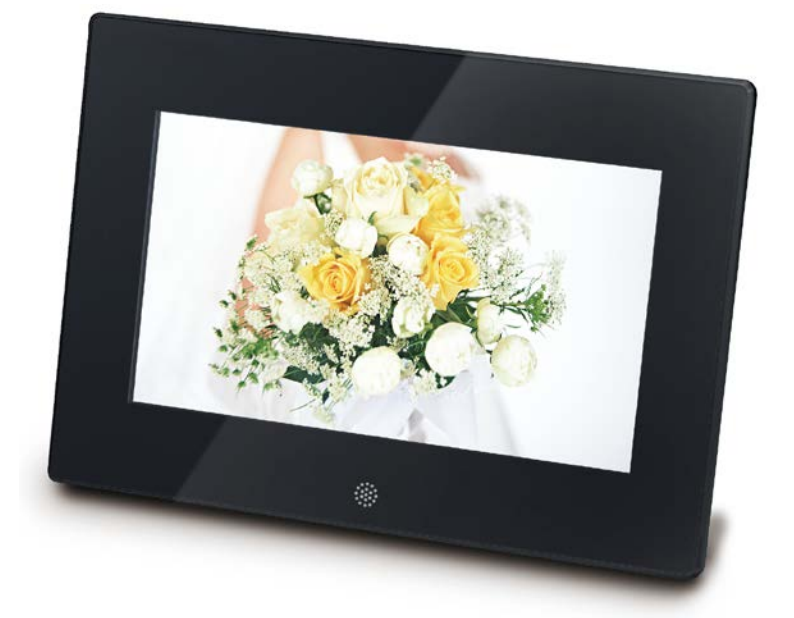

V.1.4.20150811

このたびはデジタルフォトフレームをお買い上げいただきありがとうございます。

ご使用になる前にこのマニュアルを十分お読みになり、本機の多様な機能をお楽しみください。

デジタルフォトフレームは、SDHC™SD™(Secure Disk)に対応しますのでデジカメのメモリーカードから直 接写真を読み込むことができます。(SDHC カードをご利用の際は FAT32 でフォーマットしてからご利 用下さい)

本機を安全に正しくお使いいただき、あなたや他人への危害や財産への損害を未然に防止するため、 本機のマニュアルの内容を是非よく理解しお読みください。

本機の使用中及び落下、衝撃等が原因での不具合による、データ損失等の補償については 責任を負いかねます。また、修理でのデータ消去を伴う事項が発生しても補償について責任を 負いかねます。予めご了承ください。

本機のソフト面、ハード面、マニュアルは改善の為、予告なく変更する場合があります。 本マニュアルに関する著作権等の知的財産権について、各会社、組織は所有します。

#### 保証書に関するお願い

● 保証書にはお買い上げ日をご記入の上、大切に保管してください。

● 保証期間・保証規定については保証書の内容をよくご確認ください。 保証期間中でも有料修理になる場合があります。

当社製品のご注文・お取り扱い方法など、ご不明な点は下記にご相談ください。 <恵安 株式会社>

商品のご注文 info@keian.co.jp

サポートセンター : メール support@keian.cojp FAX : 03-3980-5327 製品情報についてはホームページでご覧いただけます。<http://www.keian.co.jp/>

本製品は一般家庭での使用を目的として製造された製品、民生用の製品です。 連続使用時間は3-4時間程度を想定しています。また、最大音量で長時間使用す ると、故障の原因となりますので、ご注意ください。

## 付属品の確認

パッケージの中に以下のものがすべてそろっている事をご確認ください。

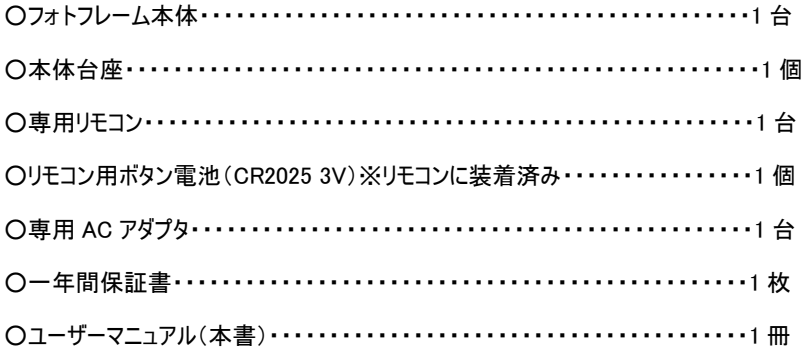

#### ※本製品本体には品質保持のため、輸送保護用フィルムが貼られております。 ご利用の際は、フィルムを剥がしてお使いください。 ※輸送保護用フィルムの傷は保証対象外となります。

#### メディアの対応

本製品で対応しているメディアは以下のものがあります

○SD メモリーカード・SDHC メモリーカード・USB フラッシュメモリ

●本製品で、すべての「SD メモリーカード」・「SDHC メモリーカード」・「USB フラッシュメモリ」の動作を 保証するものではありません。 ●本製品で miniSD カード、microSD カードをご利用される場合は、市販の変換アダプタが必要とな ります。

再生できるファイル

写真・・・・・・JPEG

音楽・・・・・・MP3 / WMA

ビデオ・・・・・AVI / MPEG(1・2・4) / Motion-Jpeg

●対応形式であっても、すべてのファイルの再生を保証するものではありません。 ●ビデオファイルを再生する際は本製品に対応した"コーデック"で生成されたファイルでないと、正常 に再生はできません。正常に再生できない場合は対応の"コーデック"に変換していただく必要があり ます。 <<推奨コーデック>> 音声コーデック・・・・・MP3 映像コーデック・・・・・DivX 生成ファイル・・・・・・AVI

### 安全にお使いいただくために

お客様への危害や損害を防止するために下記の内容をよくお読みになり、製品を正しくお 使いください。

#### 警告事項

- 濡れた手で絶対に電源プラグ、本体、アダプターに触れないでください。
- 感電の原因になります。

- 雪、雨などが降る屋外や海岸などでの使用を禁じます。

- 床を水で拭く際はアダプターが濡れないように注意してください。
- 電源コードを無理に曲げたり、引っ張ったり、重いもので押さえたりしないでください。
- 感電、火災の原因になります。
- 幼児の手の届かない所に設置してください。
- 幼児が遊んでいるときに接触すると、落下してけがをする恐れがあります。
- 壁に掛けないでください。
- 本製品は壁掛け用に制作されていません。落下すると製品が破損したり人を負傷させることがあり ます。
- 製品に箸、針金、キリ、シャープペンシル、ナイフなどの金属や紙、マッチなどの引火性の強い物 質を挿入しないでください。
- 感電、火災の原因になります。
- 異物が挿入したことが確認された場合は、必ず電源を切ってサポートセンターにご連絡ください。
- お客様の任意で分離、分解、修理、改造を絶対にしないでください。
- 動作のトラブルおよび電源が入らない場合は、本書の『問題解決』をお読みになり、該当事項別 に確認を御願いします。
- それでも問題が解決されない場合にはサポートセンターにご連絡ください。
- 製品から異常な音や焦げ臭いにおい、煙が発生したら直ちに雷源プラグをはずし、サポート センターにご連絡ください。
- 必ず同梱されているAC電源アダプターとUSBケーブルをご使用ください。

- AC電源アダプターは当社製品専用ですので、他社製品に使用しないでください。

● 雷源アダプターをコンセントに差し込むと火花が散ることがあります。

これは異常ではなく、通電しているコンセントに雷化製品を接続すると発生することがある現象です。

#### 注意事項

● 損傷した電源プラグや熱くなったコンセントは使用せず、電源プラグは内側までしっかり 差し込んでください。

● 製品を移動する場合には、必ず電源を切って電源プラグをコンセントからはずしてください。 また別の機器との配線など、外部の接続コードをはずしたことを確認した上で移動してください。 - 電源コードをはずさない状態で移動した場合、コードが損傷して火災、感電の原因に なります。

● 電源コードをストーブ、温風器などの発熱器具の近くに置かないように注意してください。

- 電源コードの PVC 被覆が溶けて火災、感電の原因になります。

● 油、煙、湿気の多い場所また水(雨水)が飛び散る場所には設置しないでください。

- 内部に異物が入った場合、故障、感電、火災の原因になります。

● 温度が異常に低い場所(摂氏 0℃以下)や直射日光の当たる車輌の中などに設置しないで ください。

- 長時間高温や直射日光に当たると、機器の変形や性能低下の原因になることがあります。

● 落雷時には雷源プラグをはずしてください。

- 感電、火災の原因になります、

● 電源プラグをはずす際はプラグのつまみをしっかり握り、ゆっくりはずしてください。

- 電源コードを引っ張ると、電源の切断により、電源がつかなくなったり、火災の原因になります。

● 掃除の際には必ず電源コードをはずし、乾燥した柔らかい布で拭いてください。

- 変色のおそれがありますので、ワックス、ベンジン、アルコール、シンナー、殺虫剤、芳香剤、 潤滑剤、洗浄剤などの化学薬品は使用しないでください。

● 製品および製品箱などを投げたり落としたりしないでください。また製品箱の上には他の重い物を 置かないでください。

- LCD および本体のケースが破損することがあります。

● 雷源プラグに付着したほこりや水などはよく拭き取って下さい。

● 使用中に製品が破損した場合には、製品の電源を切り、電源プラグをはずしてサポートセンター にご連絡ください。

● 長期間使用しない場合には雷源プラグをはずし、製品箱の中に保管してください。

- ほこりがたまると発熱、発火、絶縁、劣化により感電、漏電、火災の 原因になることが あります。

## 本体各部名称 サイド・コネクタ部分

1.SD/SDHC カード 差込口<br>写真や音楽、ビデオデータを入れた SD/SDHC カード を接続します。

### 2. USB メモリ差込口

写真や音楽、ビデオデータを入れた USB メモリを接続します。

3.mini USB 端子 3.mini USB 端子 パソコンと接続し SD カードや USB メモリの中身を確認することができます。

4. DC IN 端子<br>付属の AC アダプターを接続します。

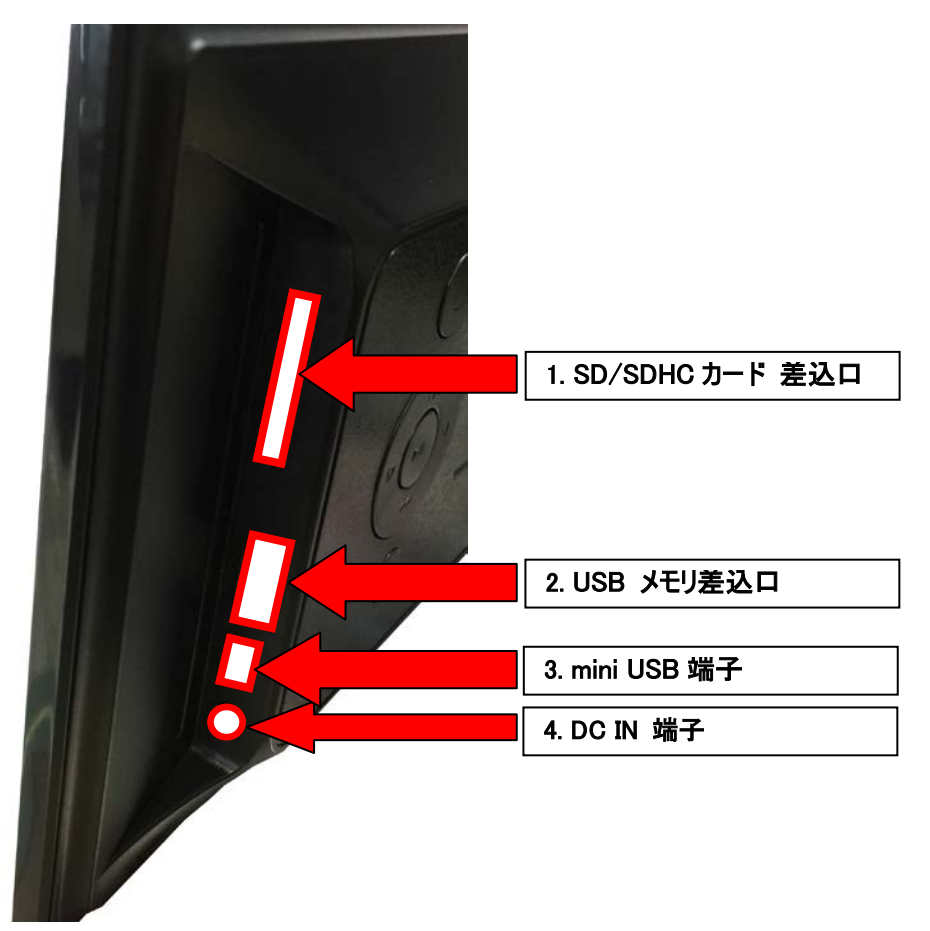

## 本体背面ボタン名称

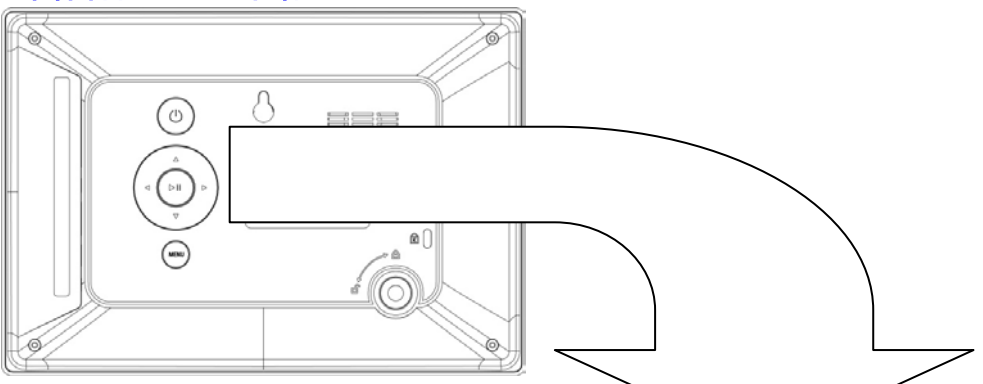

- ①決定ボタン : 項目の決定やポーズ・再生の 操作を行います。
- ②左ボタン : 選択時に左の操作を行います。 また、前の写真に戻ることができます。 ボリュームマイナスの操作を行います。
- ③右ボタン : 選択時に右の操作を行います。 また、次の写真に進むことができます。 ボリュームプラスの操作を行います。
- ④メニューボタン : メニュー画面を表示します。
- .⑤⑥上下ボタン : 選択時に上下の操作を行います。 戻るスキップ・進むスキップを行います。

#### ⑦電源スタンバイボタン :

このボタンを 2~3 秒長押しすることで、本体の電源オン・ オフの操作を行います。また、メニュー操作時にこのボタン は「ひとつ戻る」の役割をします。

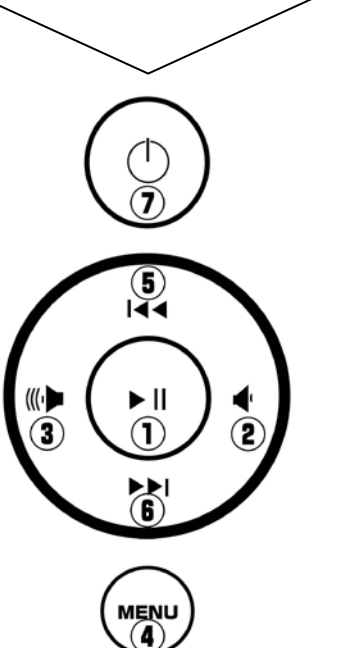

## リモコン各部名称

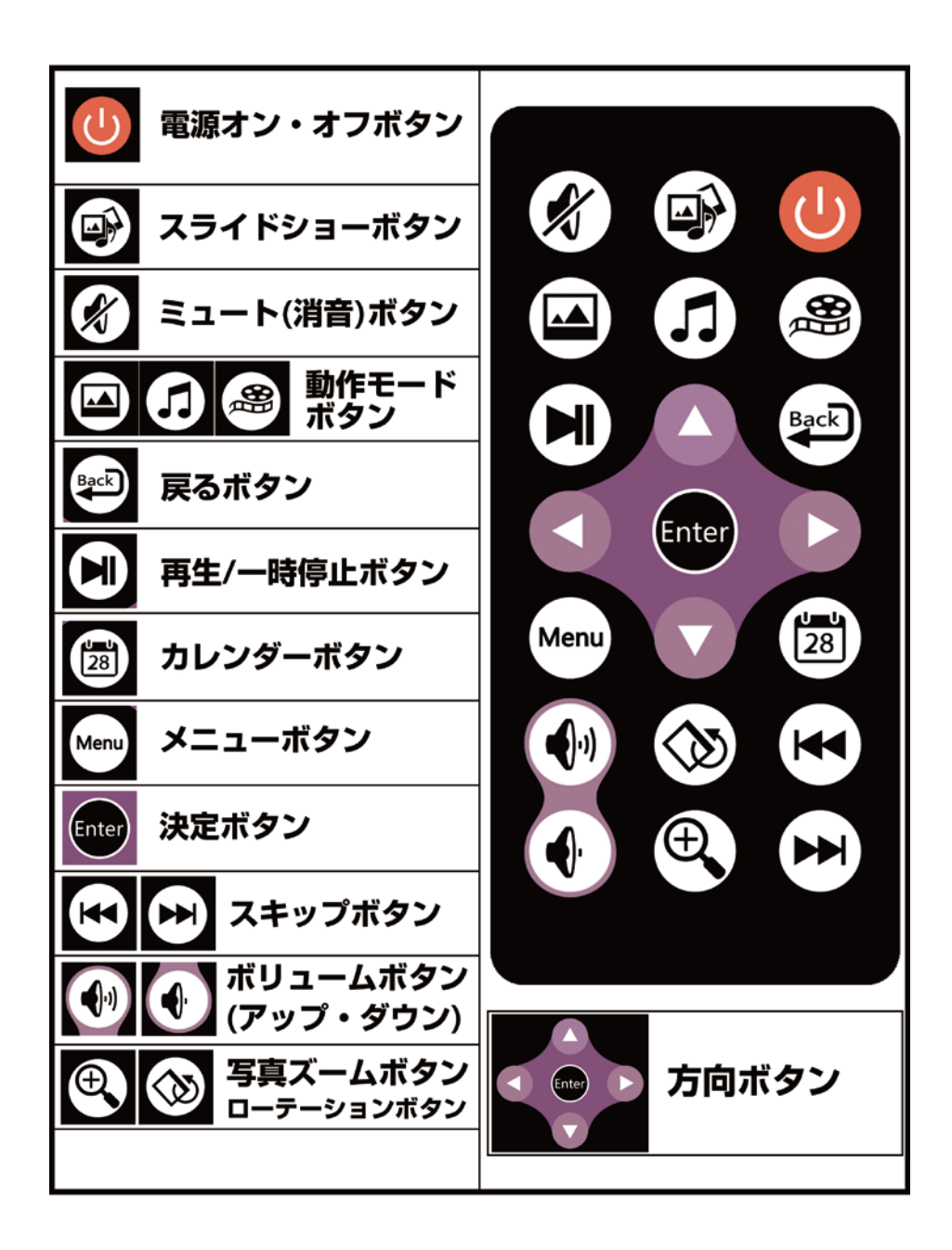

#### リモコンのセット

#### ■動作確認用の電池を使用する。

お買い上げ時は、リモコンに動作確認用電池が入っています。

はじめてリモコンを使用するときには、下の図のように保護シートを引き抜いてください。

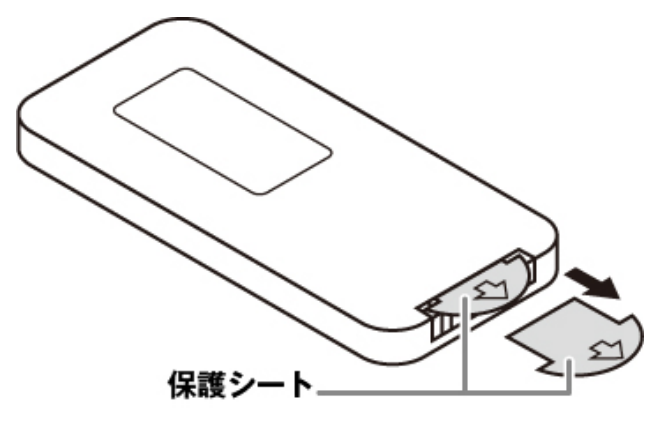

#### ■リモコンの電池を交換する

リモコンの反応が鈍くなったときや、動かなくなった時には、新しい電池に交換してください。 使用電池:CR2025 3V リチウム電池

# リモコン電池トレー各部名称

電池トレーが閉まっている状態 電池トレーが開いた状態

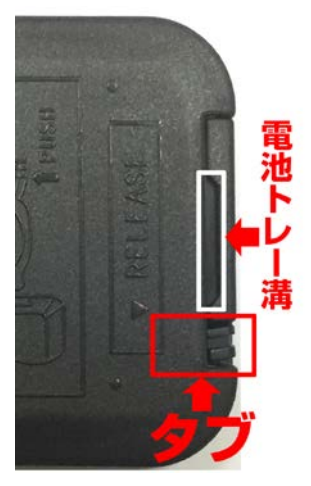

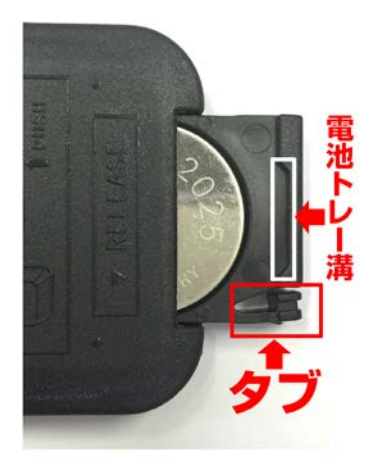

①トレイタブを矢印方向に押し倒しながら、電池トレー溝に爪を入れて、引き出します。

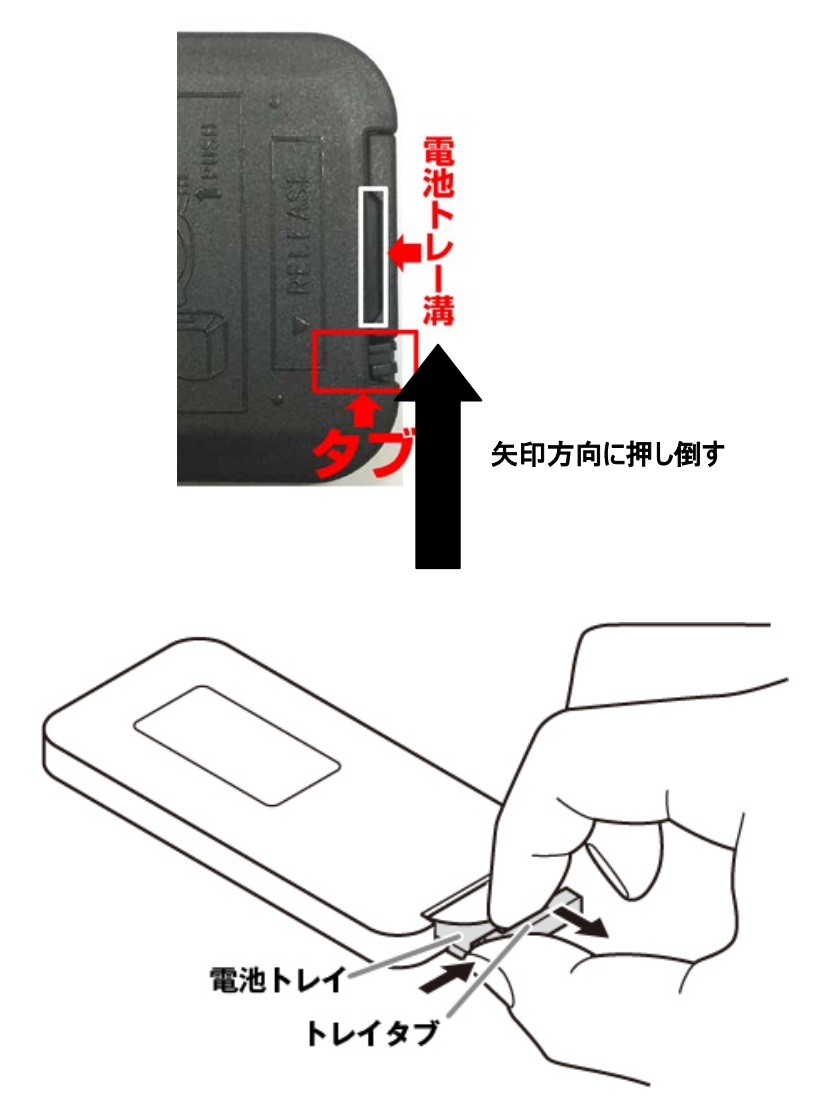

②電池トレイから使用済みの電池を取り出す。

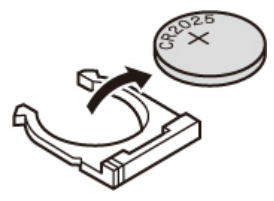

③電池トレイに新しい電池を入れる。

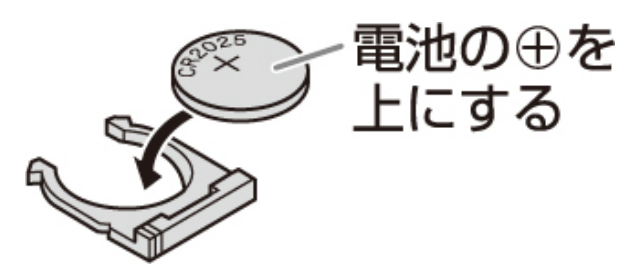

④電池トレイをリモコンに戻します。

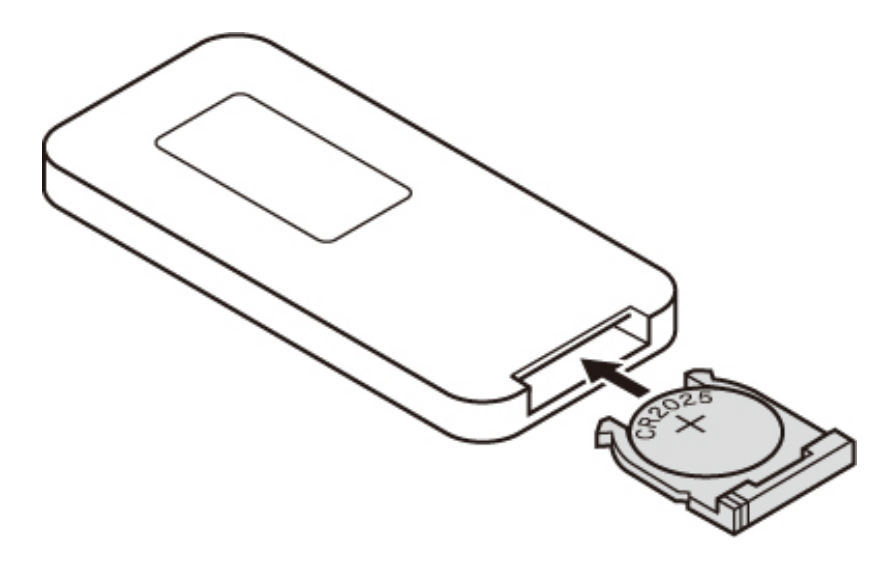

※注意

- ・電池の交換時にリモコン内部に異物が入らないように注意してください。
- ・指定以外の電池は使用しないでください。指定以外の電池を使用すると破裂のおそれがあります。
- ・使用済みの電池を廃棄するときは、お住まいの地域の条例及び法令に従って処分してください。
- ・高温多湿になるところにリモコンを置いたままにしないでください。

## ご使用前に

本体設置、電源ケーブルの接続

- 1. 本体背面の穴に足をねじ込みし、本体を固定してください。
- 2. 付属の電源アダプターを DC IN に差し込みます。

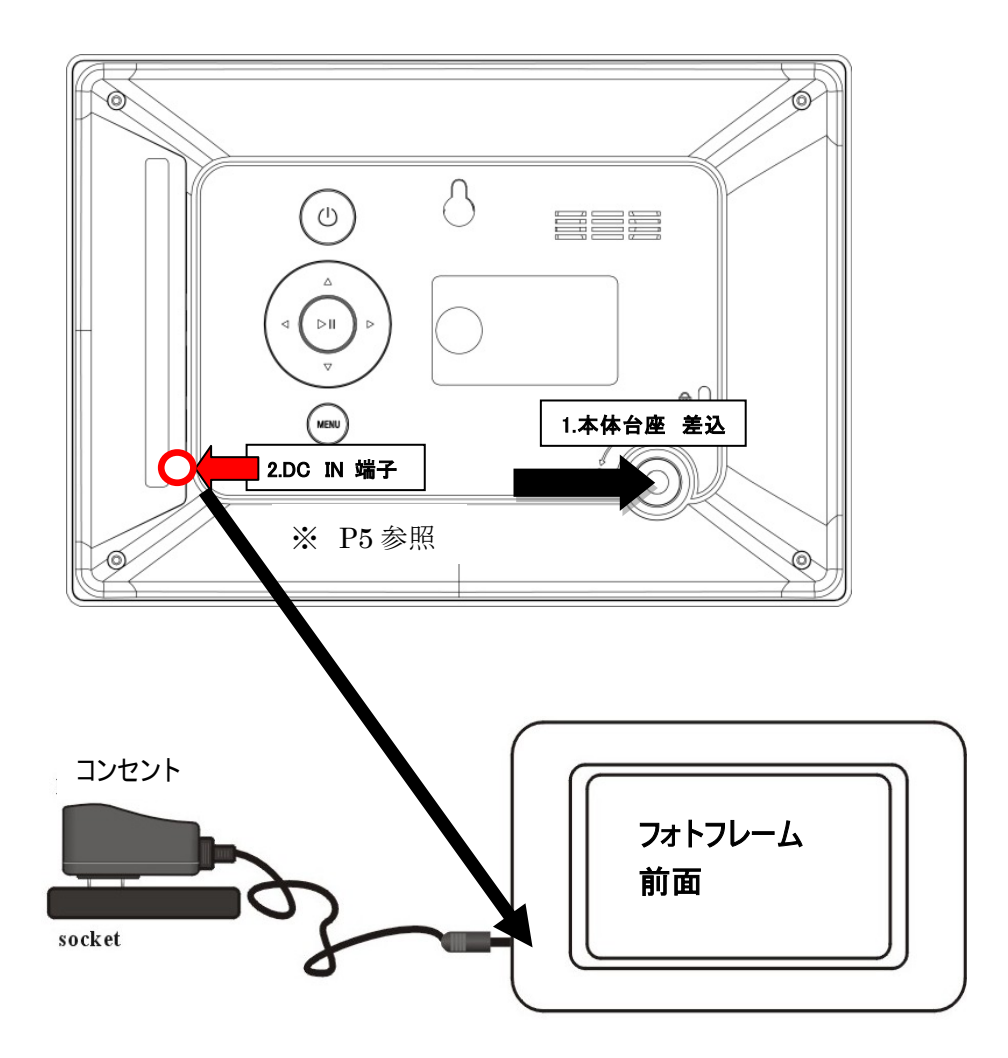

メイン画面(デバイスセット画面)

一度、本機の電源スイッチを押す以下のローディング画面の後にメイン画面が現れます。

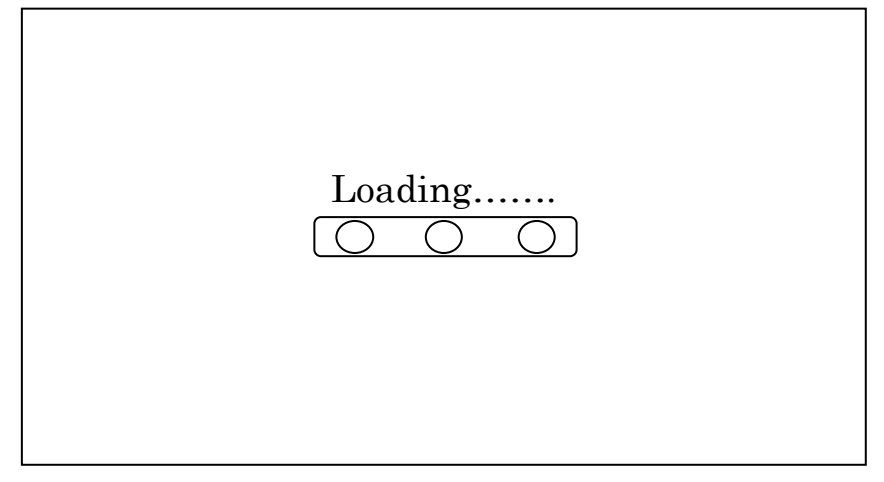

メモリーデバイス(SD カードやUSBメモリー)が本機に挿入されていると対応するアイコンがメ イン画面に表示されます。

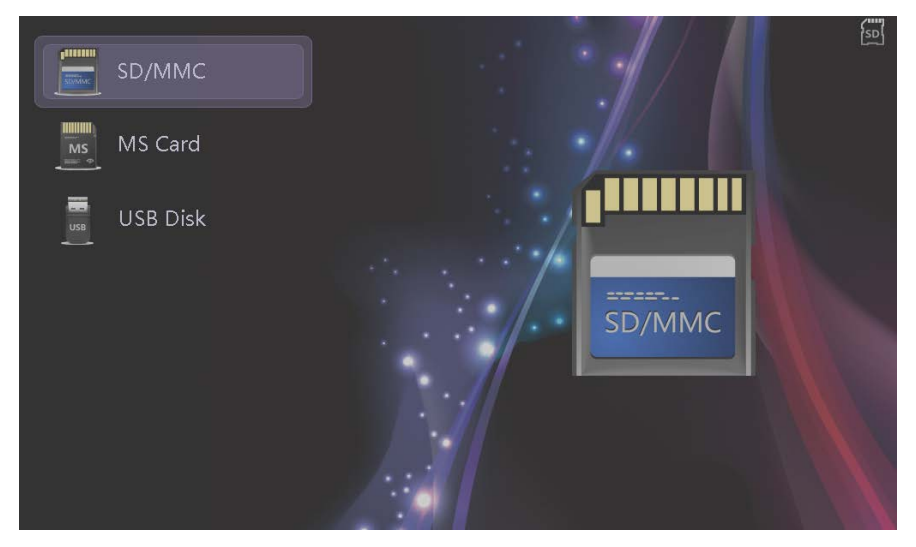

リモコンの[▲] か[▼] ボタンを押してメモリーデバイスを選択します。

選ばれたデバイス上に音楽データがあると、自動的にバックグラウンドで演奏を始めます。

#### 注意:

- 複数のメモリーデバイスを本機に同時接続した場合、USB、SD の順に読み込んでい きます。
- ※リモコンのボタン操作に関しては P7 のリモコン各部名称をご参照ください

## モード選択メニュー画面

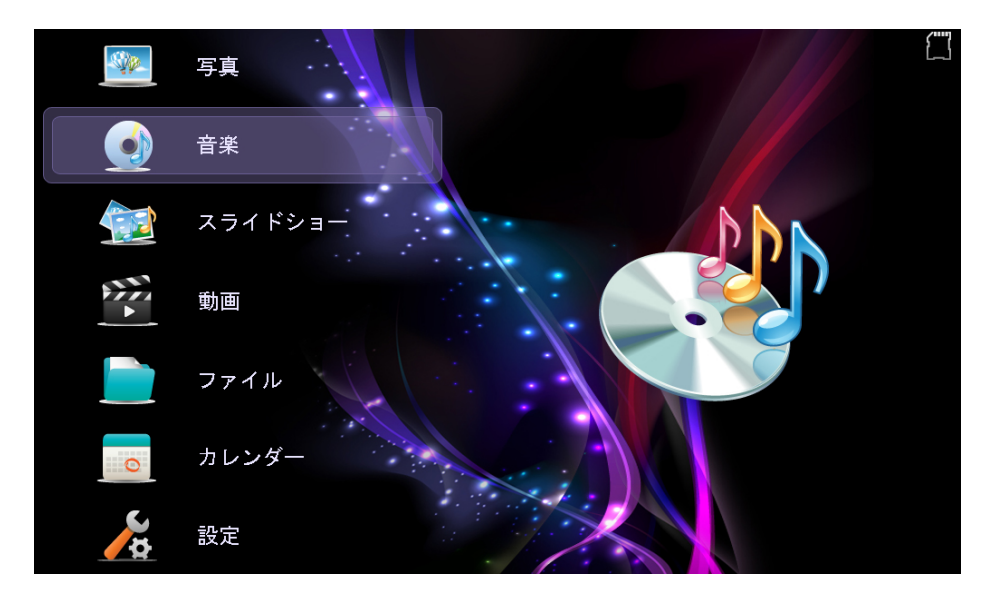

写真・音楽・スライドショー・動画・ファイル・カレンダー・設定から、行いたい項目を選択 することができます。

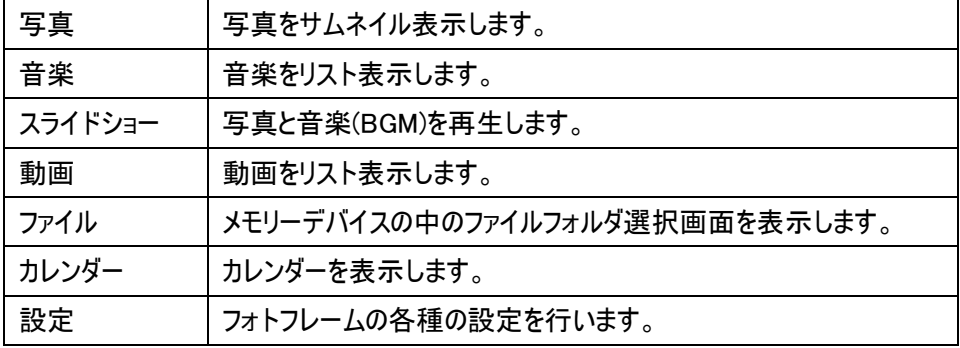

## 写真を見る

モードメニューの写真アイコンを選ぶか、リモコンの動作モードボタン(写真)を押すと、 写真のサムネイル、または写真の再生を行います。

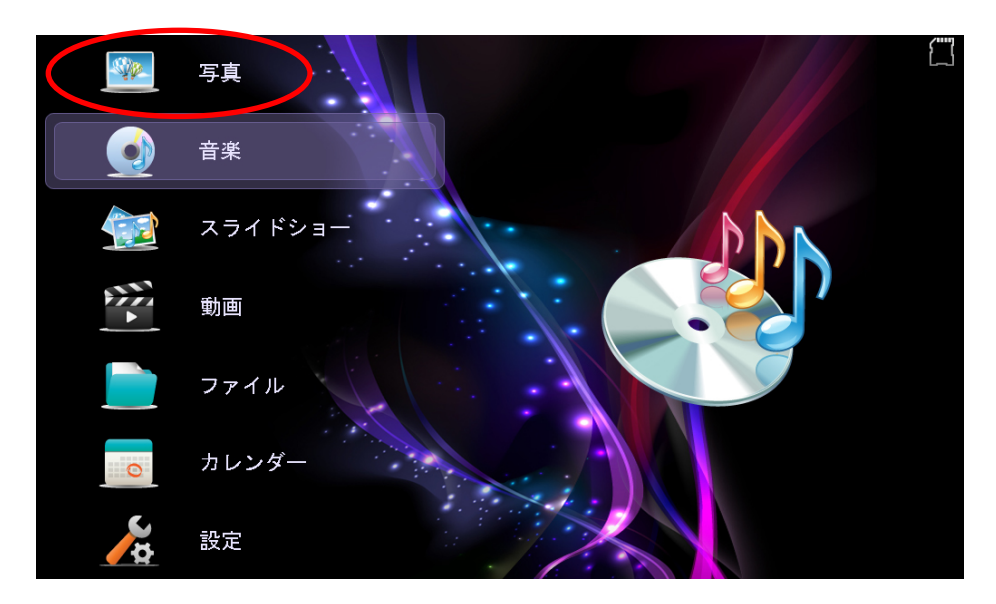

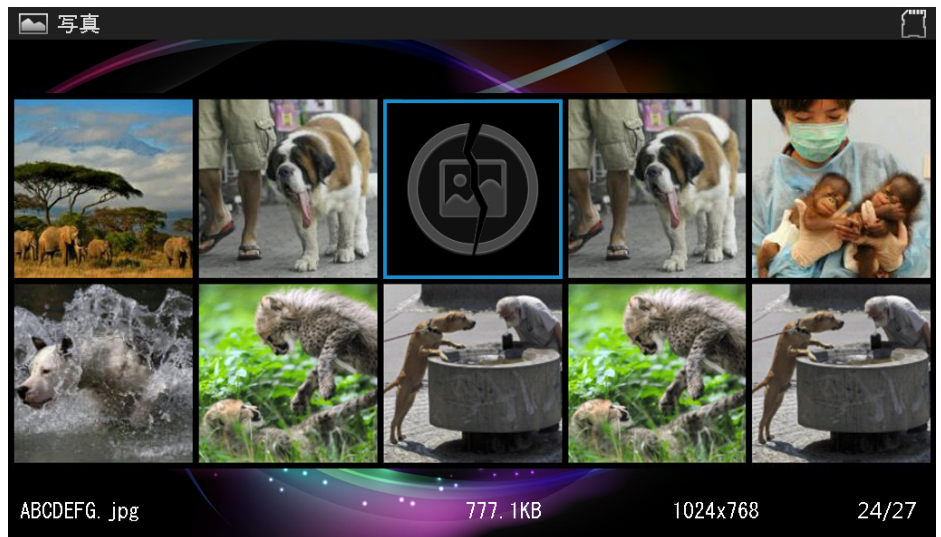

リモコンの「◎」ボタンを一回押すと写真が反時計回り方向に 90 度回転します。 リモコンの「 ワ」ボタンを押すと写真が中央を中心に拡大します。 (5 段階)

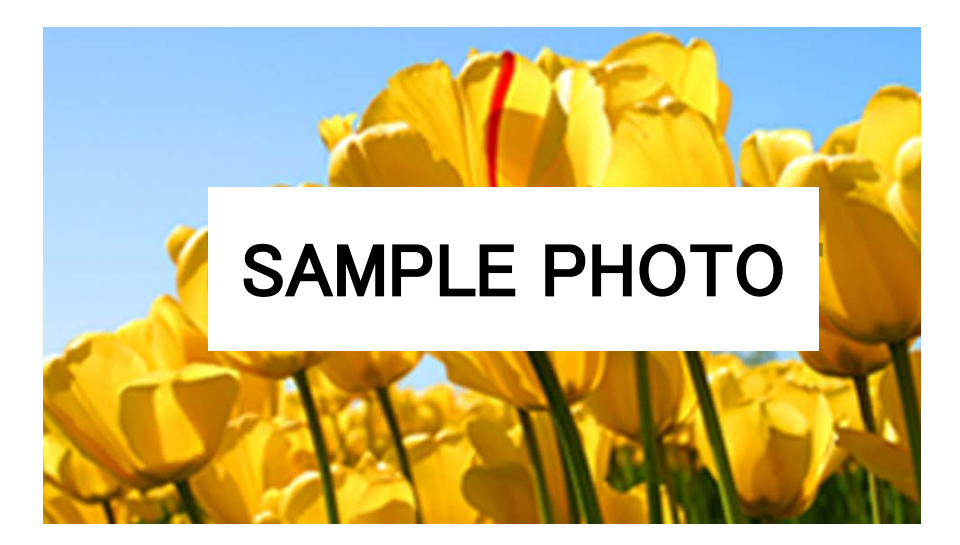

またどのモードからでも「 ■ 」ボタンを押すと、スライドショーが始まります。

※写真はファイル名順に再生されます。

設定変更「P24-P25」によりランダムの順番で再生することも可能です。

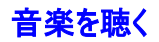

メモリーデバイスの MP3/WMA ファイルを再生することができます。

1. メインメニューでメモリーデバイスを選択して「決定」ボタンを押すと、モードメニューが表 示されます。

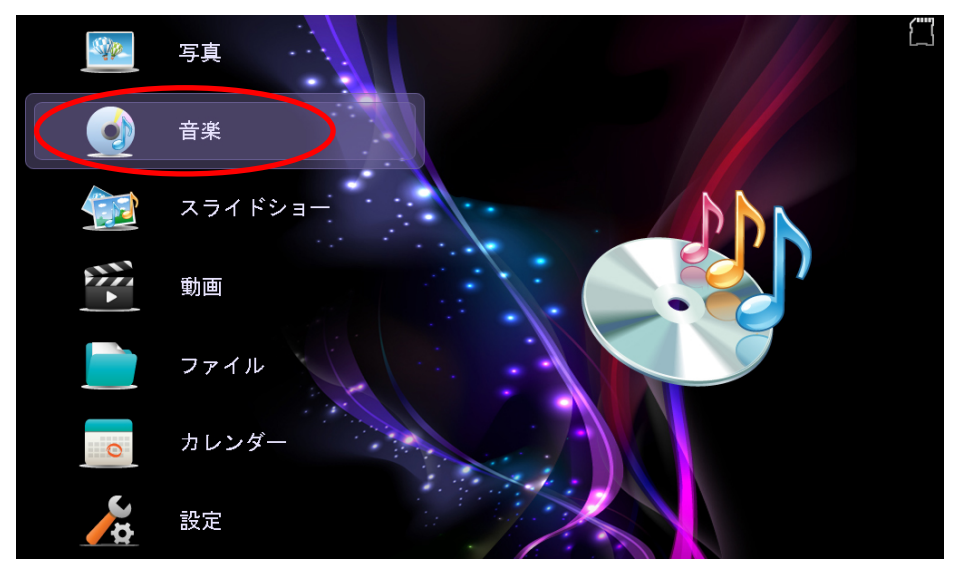

2. モードメニュー画面で、リモコンの「▲」か「▼」ボタンを押し、音楽を選んで「決定」ボタ ンを押すと、曲名リストと再生パネルが表示されます。

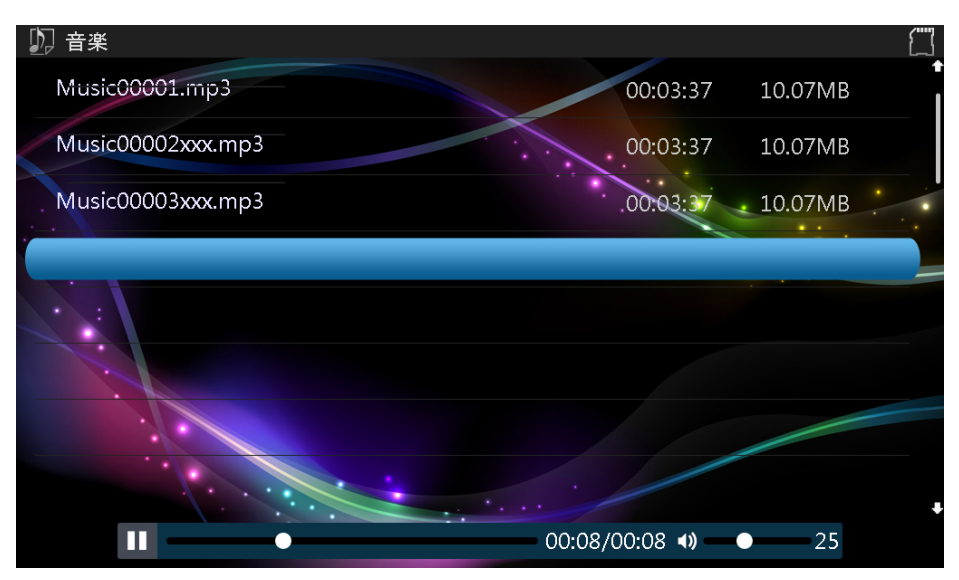

- 3. リモコンの「▲」か「▼」ボタンで聞きたい曲を選び、「再生」ボタンを押すと再生できま す。
	- 再生中、「再生」ボタンを押すと一時停止します。さらに「再生」ボタンを押せば 再生を再開します。
	- 音量の調節は本体の「◀」「▶」または、リモコンの「ボリュームアップ」「ボリュームダ ウン」で行います。
	- 曲の中で前後をすばやく検索するには、リモコンの「◀」か「▶」ボタンを押してく ださい。押した回数に応じて検索スピードが変化します。「再生」 ボタンを押す と検索したところから再生を始めます。
	- 曲の再生を停止するには「戻る」ボタンを押してください。さらに押すと、メインメ ニューに戻ります。

## スライドショー(写真+音楽)

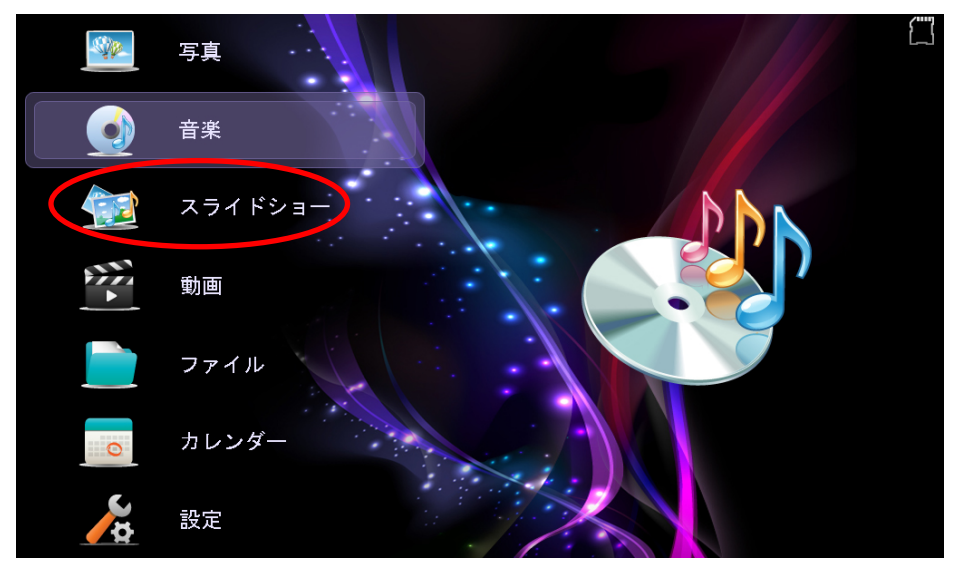

モードメニューのスライドショーアイコンを選ぶと、スライドショーが始まります。

「 」ボタンを押すと、音楽流れのスライドショーが始まります。

スライドショーを中断して写真を見るときは 「■」を押してください。再度ボタンを押す とスライドショーが再開されます。

注意:

「戻る]ボタンを押すと、スライドショーを終了し、写真一覧画面を表示(サムネイ ル表示)します。

## 写真一覧画面(サムネイル画面)表示

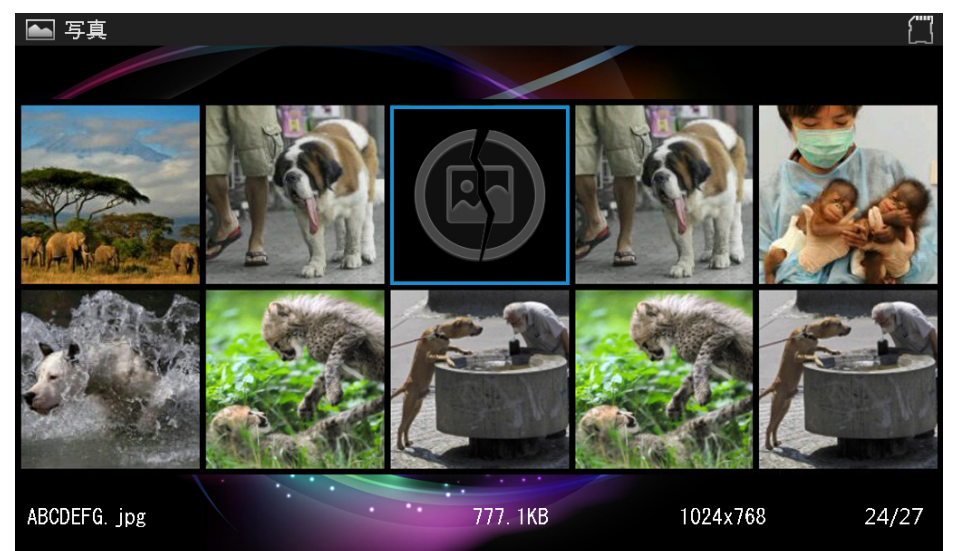

選択したデバイス上の写真を 10 枚づつ一度に見ることができます。

リモコンの「▲」「▼」「◀」「▶」ボタンで写真を選んでください。

写真一覧画面で一枚を選び「決定」ボタンを押すとその写真が全画面表示されます。 「◀」か「▶」ボタンを押すと前か、次の写真を表示できます。「戻る」ボタンを押すと写真一 覧に戻ります。

<mark>ビデオを観る</mark><br>1. メインメニューでメモリーを選択し「**決定**」ボタンを押すと、モードメニューが表示され ます。

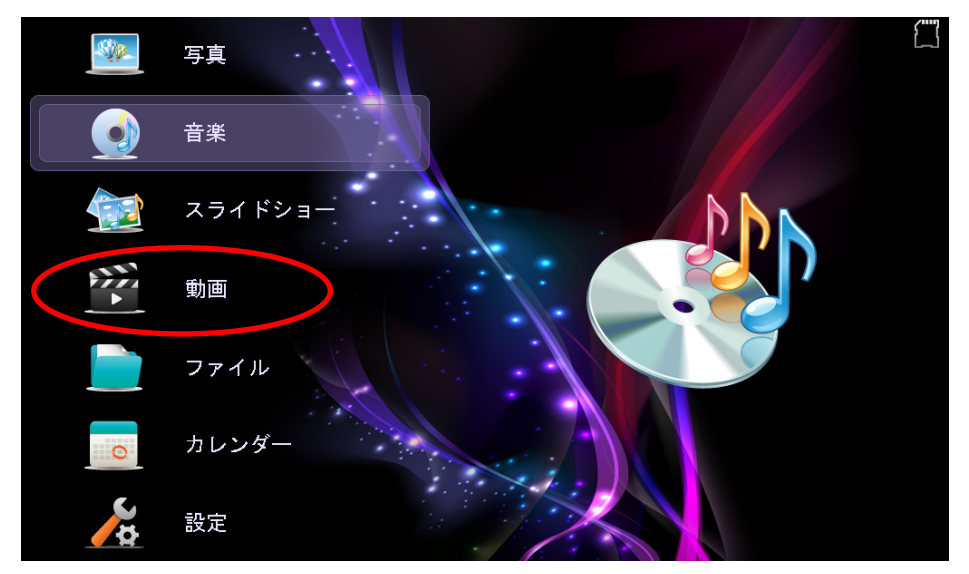

2. モードメニュー画面で、リモコンの「▲」か「▼」ボタンを押して動画を選択し「決定」 ボタンを押します。ビデオ・サムネイル付のビデオリストが表示されます。

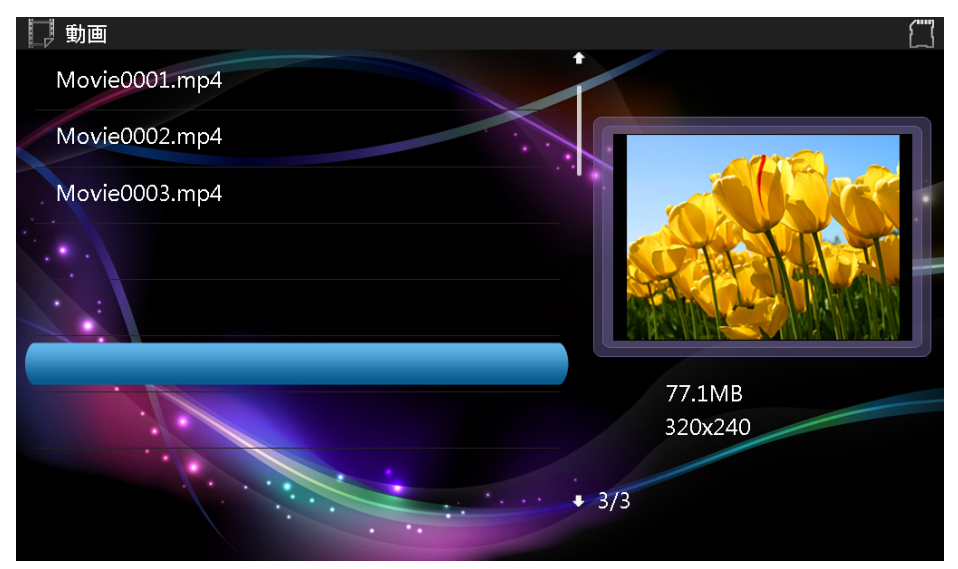

- 3. リモコンの「▲」か「▼」を押してビデオファイルを選択すると、サムネイルでの再生を 始めます。
- 4. 「決定」ボタンを押すと全画面表示でビデオが再生されます。

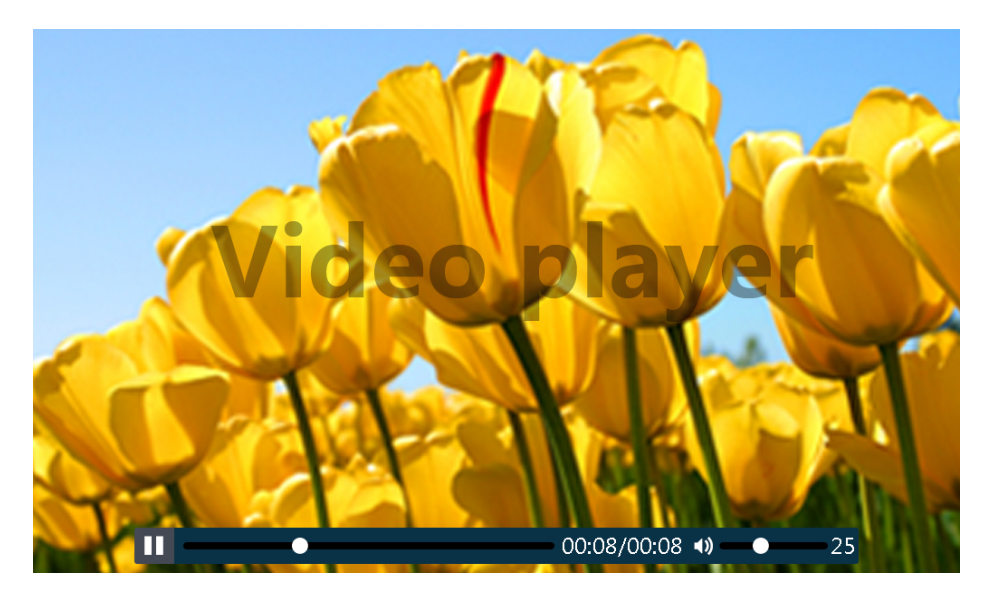

- 再生中、「再生」ボタンを押すと一時停止します。さらに「再生」ボタンを押せば 再生を再開します。
- 音量の調節は本体の「◀」「▶」または、リモコンの「ボリュームアップ」「ボリュームダ ウン」で行います。
- ビデオの再生中に前後をすばやく検索するには「」か「」ボタンを押してく ださい。押した回数に応じてスピードが変化します。「決定」ボタンを押すと、 検索したところから再生を始めます。
- 「戻る」を押すと、再生を停止し、ビデオリストメニューに戻ります。

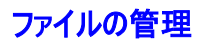

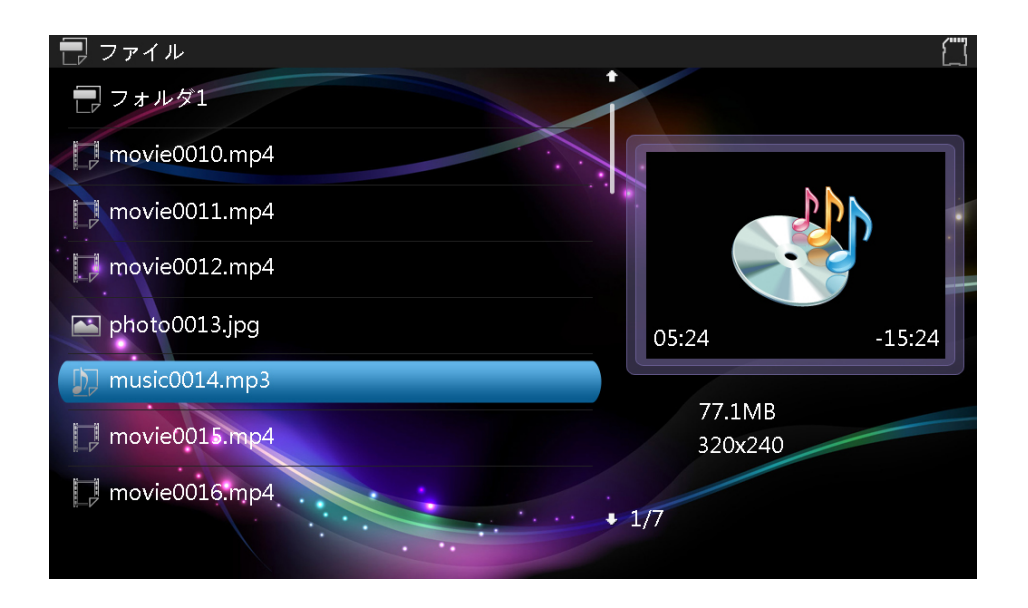

モードメニューでファイルを選択すると、メモリーデバイス上の再生可能なデータファイル やフォルダを見ることができます。

## カレンダー表示

リモコンのカレンダーボタンでカレンダーを表示することができます。

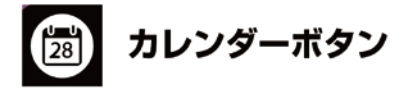

カレンダーモードに切り替えると、サムネイル版のスライドショーと現在日時が表示されま す。

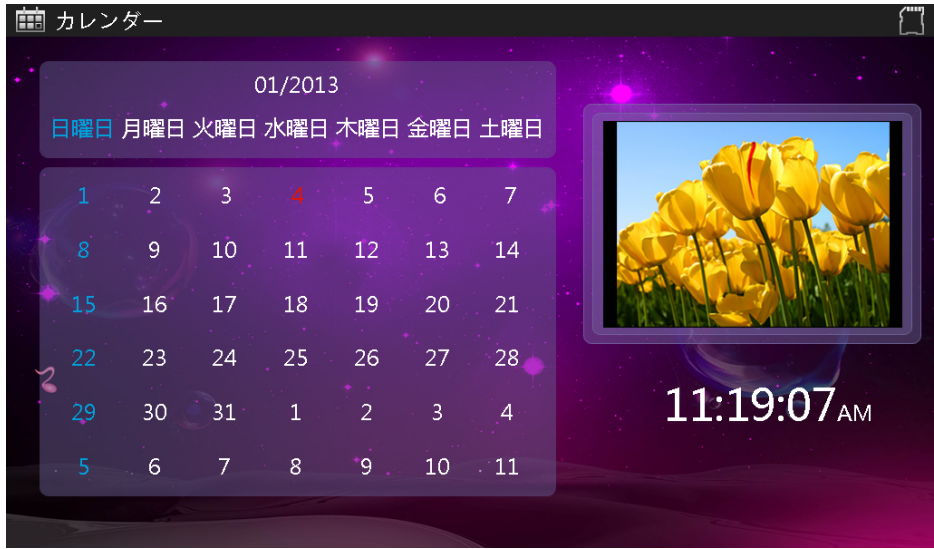

1.モードメニューで カレンダーアイコンを選び「決定」ボタンを押します。

2.カレンダーが表示され、挿入中の全てのメモリーデバイスの写真のスライドショー サムネイルサイズで始まります。

「戻る」ボタンを押すと、カレンダーモードを終了して、メニューに戻ります。

### 設定変更

設定を変更してカスタマイズすることができます。

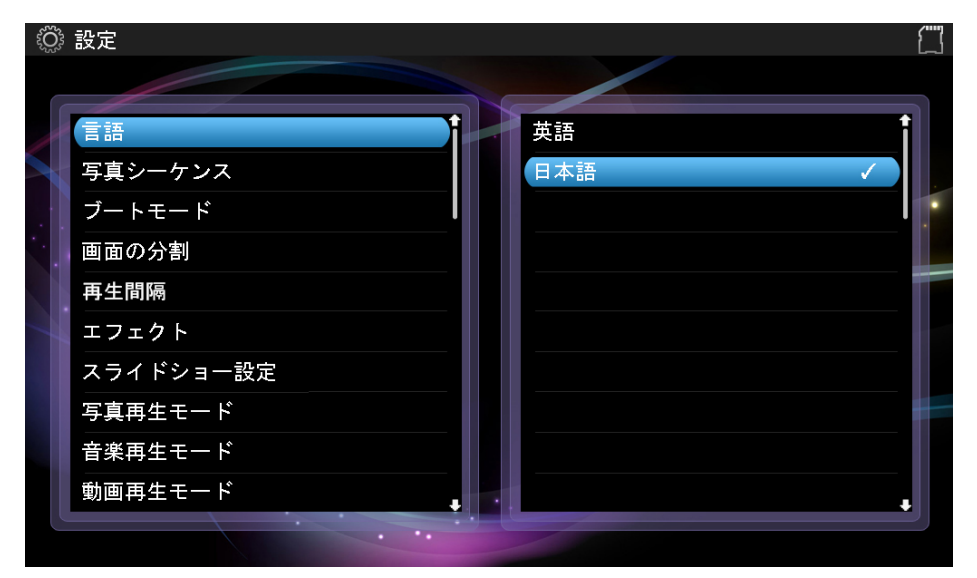

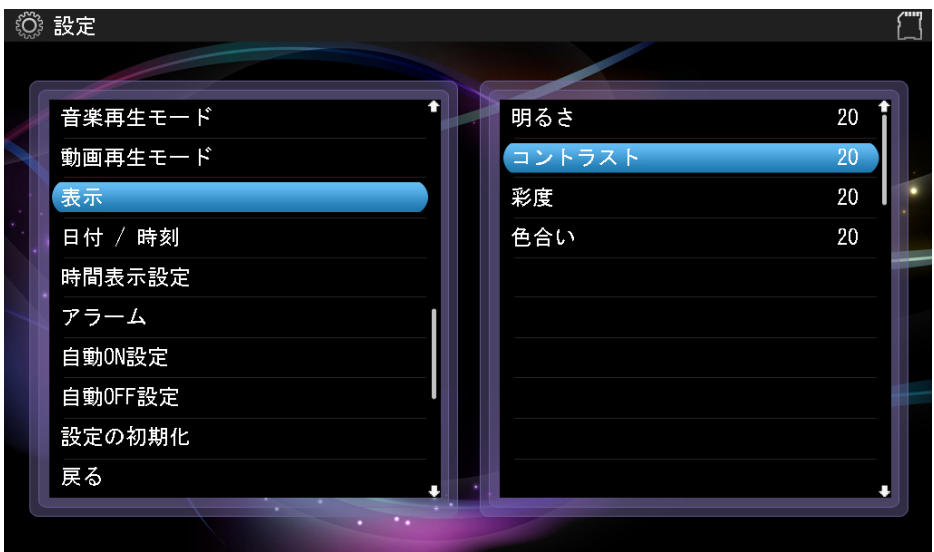

- 1. メインメニューの設定アイコンを選び「決定」ボタンを押すと、設定メニューが表示さ れます。
- 2. 「▲」か「▼」ボタンで設定項目を選択します。
- 3. 「◀」か「▶」で値を変え「決定」 ボタンで決定します。
- 4. 「戻る」ボタンでメニューから出ます。

## 設定メニュー

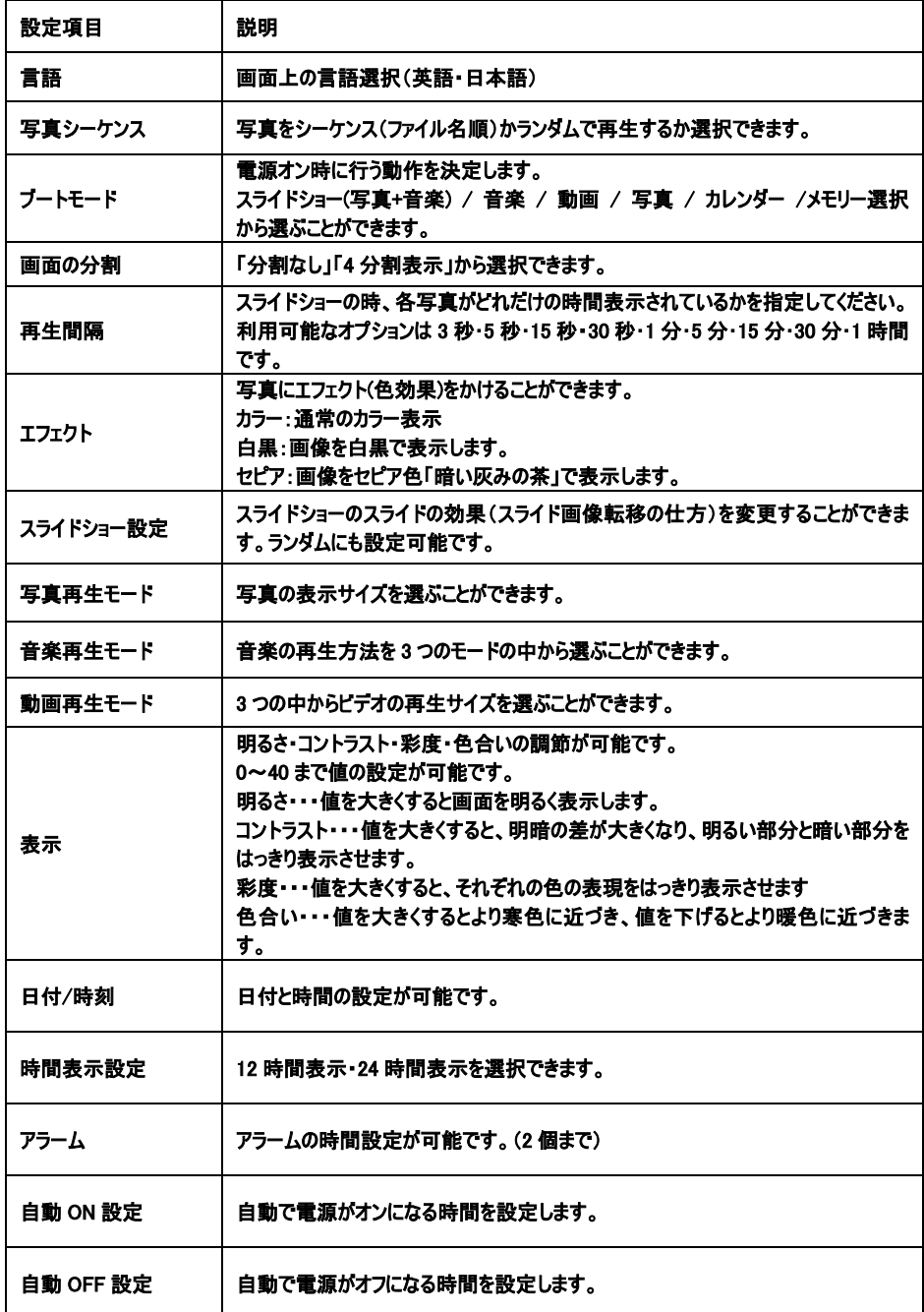

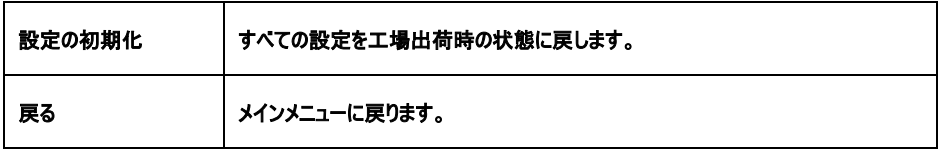

## 自動オン/オフ設定

あらかじめ設定した時刻に自動的に電源をつけたり消したりすることができます。

注意: この機能を間違いなく使用するためには、本機のカレンダーを正確な時刻に合 わせる必要があります。

- 1. 設定画面に入って[▲]か[▼]ボタンを使用して自動 ON 設定か自動 OFF 設定のうち 使いたい機能を選びます。
- 2. [◀]か[▶]ボタンを押すと 時・分・ステータス(オン・オフ)の各設定が順番に強調 され、選ばれていることを示します。「▲]か「▼]ボタンを押して時刻を設定し、リモ コンの[決定]ボタンを押して設定完了です。

## 日付/時刻設定

正しいカレンダー表示をするためには、本機の時刻を現在の日時に合わせる必要があ ります。

- 1. 設定画面に入って[▲]か[▼]ボタンで日付/時刻を選択します。
- 2. [▲]か[▼]ボタンで年・月・日・時・分 をそれぞれ選び[◀] か[▶]ボタンで現在 の時刻に合わせます。
- 3. [保存]を選択して設定完了です。

## アラーム設定

アラーム時間を設定して、目覚まし時計として使用することもできます。

- 1. 設定画面に入って[▲]か[▼]ボタンでアラームを選択します。
- 2. [▲か[▼]ボタンを押すと ステータス(オン・オフ)時・分・スケジュール の各設定 が順番に強調され、選ばれていることを示します。[◀]か[▶]ボタンで、それぞれを 設定していきます。スケジュールは以下から選びます。
	- 1回のみ:設定した時刻が次に来た時だけ、アラームが鳴ります。
	- 毎日: 毎日、設定した時刻にアラームが鳴ります。
	- 任意の(曜日): □にチェック(×印)した曜日のみ指定の時刻にア ラームが鳴ります。
- 3. リモコンの[ENTER]ボタンを押して設定完了です。

## よくある質問

- 1. フラッシュカードや、USBデバイスから写真のファイルが表示されないのですが?
- いくつかの一般的でないメモリーカードやデバイスは本機と互換性がありません。適 合するメディアをご使用ください。
- メディアが適合してもファイルが読み込めない場合は、そのファイルの保存形式が JPEGでないことが考えられます。JPEGのデータをご用意ください。
- 2. メモリーカードを挿入したのですが、読み込まれません。どうしたらよいでしょうか。
- はじめに、本機に適合するメモリーカードをご用意ください。
- 次に、カードを本機に正しく挿入してください。
- 第三にUSBデバイスが本機に挿入されていることを確認します。本機にUSBデバイ スとカードが同時に挿入されていれば本機はいつでもUSBデバイスのファイルを読み ます。
- ご使用のメモリーカードのデータ形式は対応していません(JPEG形式のみ対応)。 JPEGのデータをご用意ください。
- 注意: いくつかのデジタルカメラでは標準的でない形式でデータを保存します。詳しくは カメラの操作マニュアルを参照してください。

#### 3. いくつかの写真が他より速く(または遅く)ロードされるのはなぜですか?

- 高解像度の写真はより遅くなります。ロード時間を短くするためにはより解像度の 低い写真をご使用ください。
- 注意: 本機は8,000×8,000ピクセルの写真まで表示可能です。

### 対応写真フォーマット

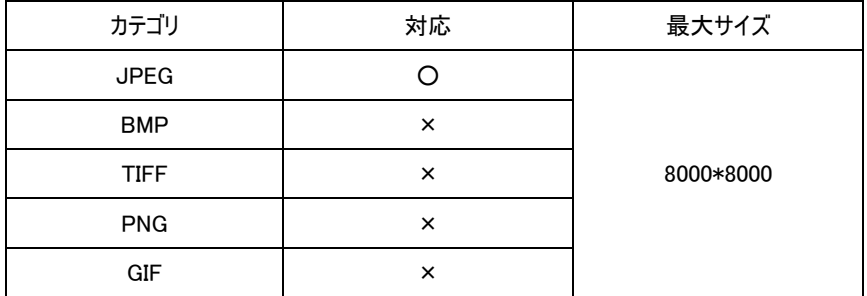

## 対応動画フォーマット

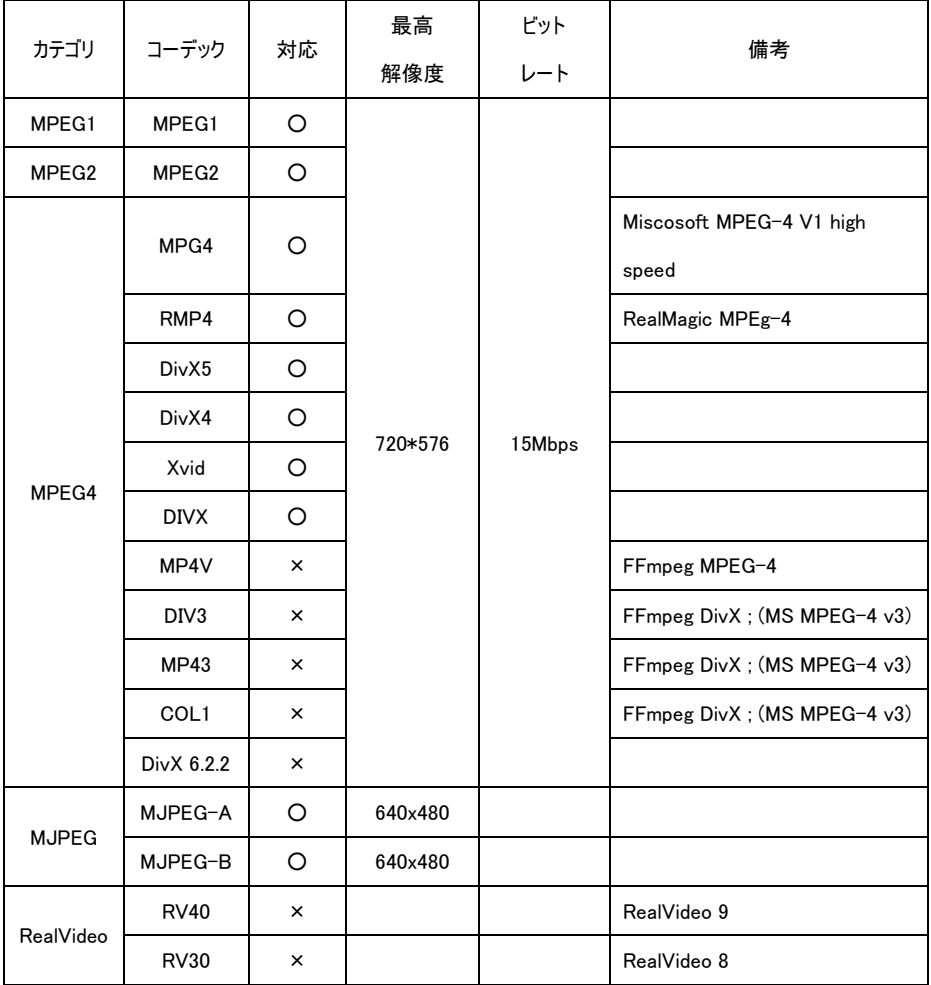

### 対応音声フォーマット

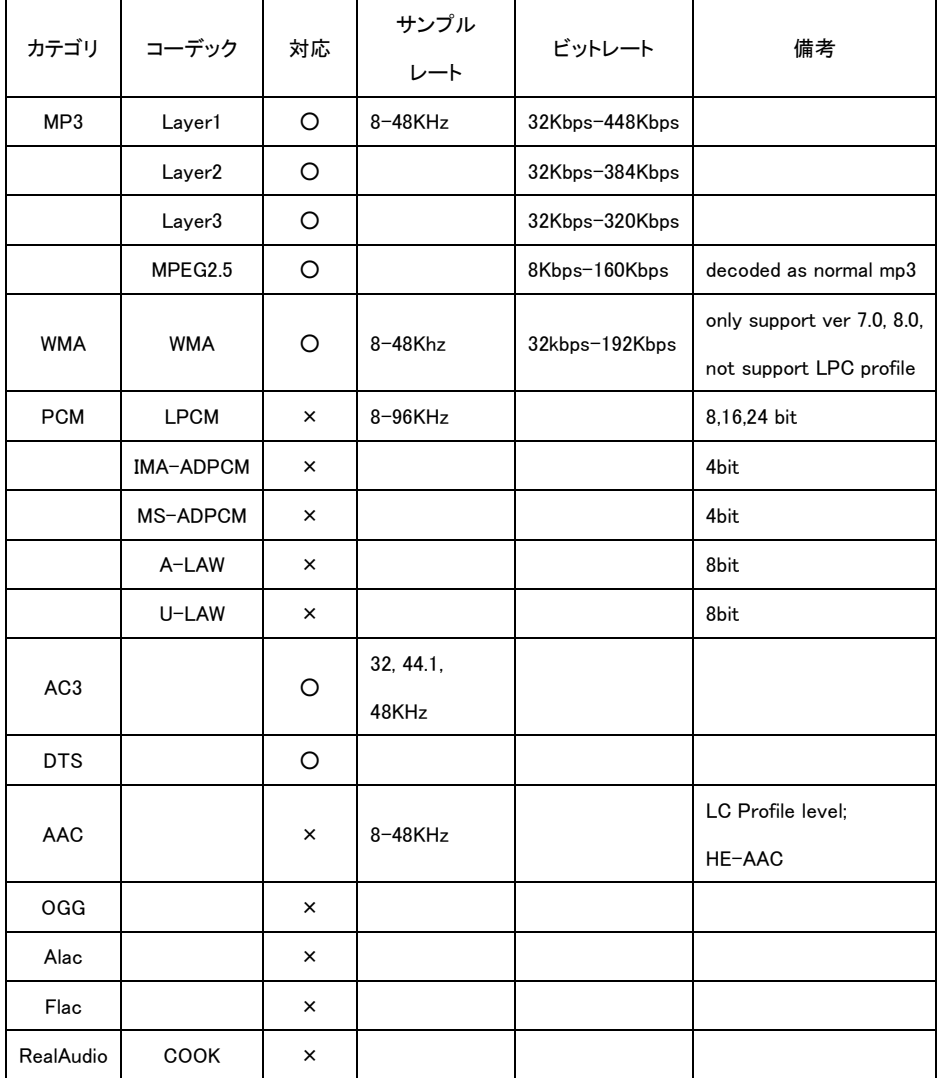